## How to change cell width and height in C# with ByteScout Spreadsheet SDK

How to code in C# to change cell width and height with this step-by-step tutorial

On this page you will learn from code samples for programming in C#.Writing of the code to change cell width and height in C# can be done by developers of any level using ByteScout Spreadsheet SDK. ByteScout Spreadsheet SDK is the library (SDK) that is capable of writing, reading, modifying and calculating Excel and CSV spreadsheets. Most popular formulas can be calculated and reculculated with Excel installed. You may import or export data to and from CSV, XML, JSON as well as to and from databases, arrays. It can change cell width and height in C#.

You will save a lot of time on writing and testing code as you may just take the C# code from ByteScout Spreadsheet SDK for change cell width and height below and use it in your application. Just copy and paste the code into your C# application's code and follow the instruction. Code testing will allow the function to be tested and work properly with your data.

Free trial version of ByteScout Spreadsheet SDK is available for download from our website. Get it to try other source code samples for C#.

C# - Program.cs

```
using System;
using System.Collections.Generic;
using System.Text;
using Bytescout.Spreadsheet;
using System.Diagnostics;
using System.IO;
namespace Change_cell_width_and_height
{
   class Program
    {
        static void Main(string[] args)
        \{Spreadsheet document = new Spreadsheet();Worksheet worksheet = document.Workbook.Worksheets.Add();
            worksheet.Rows[1].Height = 100;
            // delete output file if exists already
            if (File.Exists("Output.xls")){
                File.Delete("Output.xls");
            }
```
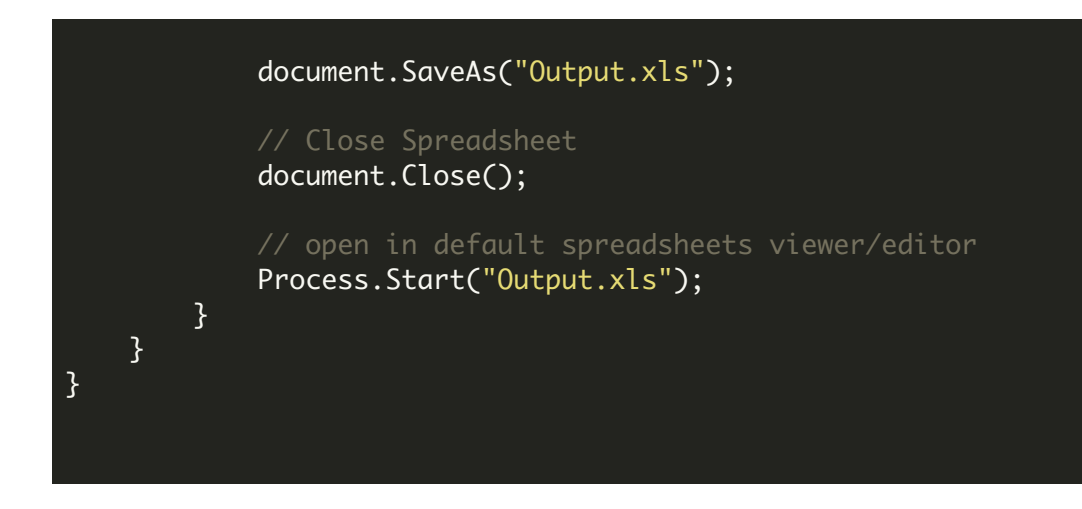

FOR MORE INFORMATION AND FREE TRIAL:

- Download Free Trial SDK [\(on-premise](https://bytescout.com/download/web-installer?utm_source=pdf-source-code-sample) version)
- Read more about ByteScout [Spreadsheet](https://bytescout.com/products/developer/spreadsheetsdk/bytescoutspreadsheetsdk.html?utm_source=pdf-source-code-sample) SDK
- Explore [documentation](https://bytescout.com/documentation/index.html)
- Visit [www.ByteScout.com](https://bytescout.com/?utm_source=pdf-source-code-sample)
- or
- Get Your Free API Key for [www.PDF.co](https://pdf.co/) Web API